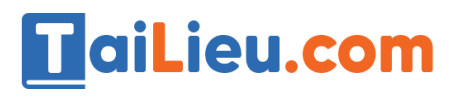

dilieu.com

oihieu

Nội dung bài viết

1. Hướng dẫn Giải Bài 5 SGK Tin Học 6: Luyện tập chuột máy tính

Hướng dẫn giải bài tập **SGK Tin Học Bài 5: Luyện tập chuột máy tính** lớp 6 được chúng tôi biên soạn ngắn gọn và đầy đủ, bám sát nội dung yêu cầu trong sách giáo khoa. Mời các em học sinh và quý thầy cô tham khảo dưới đây.

# *Hướng dẫn Giải Bài 5 SGK Tin Học 6: Luyện tập chuột máy tính*

### **Chuột là công cụ quan trọng thường đi liền với máy tính...**

Lựa chọn câu để xem lời giải nhanh hơn

# **Phần 1**

#### **Làm quen với chuột máy tính**

• Chuột là công cụ quan trọng thường đi liền với máy tính.

• Thông qua chuột chúng ta có thể thực hiện các lệnh điều khiển hoặc nhập dữ liệu vào máy tính nhanh và thuận tiện.

• Chuột máy tính được thiết kế với nhiều kiểu dáng và màu sắc khác nhau, nhưng chung thiết kế là: nút trái chuột, nút phải và nút giữa để cuộn.

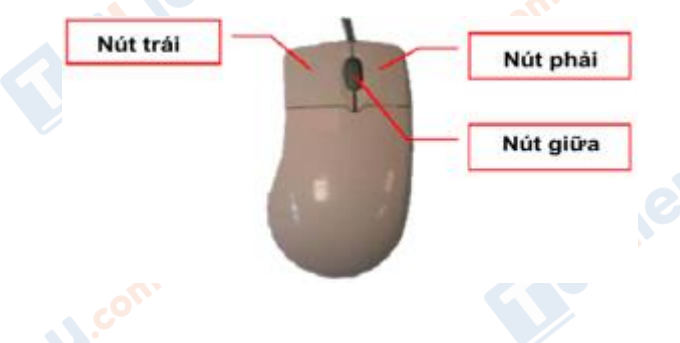

### **Phần 2**

### **Cách cầm, giữ chuột máy tính**

• Dùng tay phải giữ chuột, ngón trỏ đặt lên nút trái, ngón giữa đặt lên nút phải.

# **TaiLieu.com**

Joilieu

**S.Com** 

**U.Com** 

- Khi giữ chuột để bàn tay thẳng với cổ tay, không tạo ra các góc gẫy.
- Chuột luôn cần để trên mặt phẳng ngang.
- Cầm giữ chuột đúng sẽ không bị mỏi tay, không gây dị tật cho tay.

# **Phần 3**

### **Các thao tác với chuột máy tính**

- Di chuyển chuột: giữ và di chuyển chuột trên mặt phẳng.
- Nháy chuột: nhấn nhanh nút phải chuột và thả tay.
- Nháy đúp chuột: nhấn nhanh hai lần liên tiếp nút trái chuột.

• Kéo thả chuột: nhấn và giữ nút trái chuột, di chuyển chuột đến vị trí đích và thả tay để kết thúc thao tác.

# **Phần 4**

# **Luyện tập sử dụng chuột với phần mềm Mouse Skills**

• Sử dụng phần mềm Mouse Skills để luyện tập các thao tác với chuột, có 5 mức để luyện tập:

- Mức 1: Luyện thao tác di chuyển chuột.
- Mức 2: Luyện thao tác nháy chuột.
- Mức 3: Luyện thao tác nháy đúp chuột.
- Mức 4: Luyện thao tác nháy nút phải chuột.
- Mức 5: Luyện thao tác kéo thả chuột.

• Với mỗi mức, phần mềm cho phép thực hiện 10 lần luyện tập, các bài sẽ khó dần theo thời gian.

• Phần mềm sẽ tính điểm từng phần và tổng kết điểm sau khi thực hiện xong các bài tập luyện.

# **Thư viện tài liệu học tập, tham khảo online lớn nhất**

• Từ mức 1 đến mức 4, phần mềm sẽ hiện hình vuông nhỏ trên màn hình cần thao tác đưa chuột tương ứng đến vị trí đó. **AND READY** 

**TaiLieu.com** 

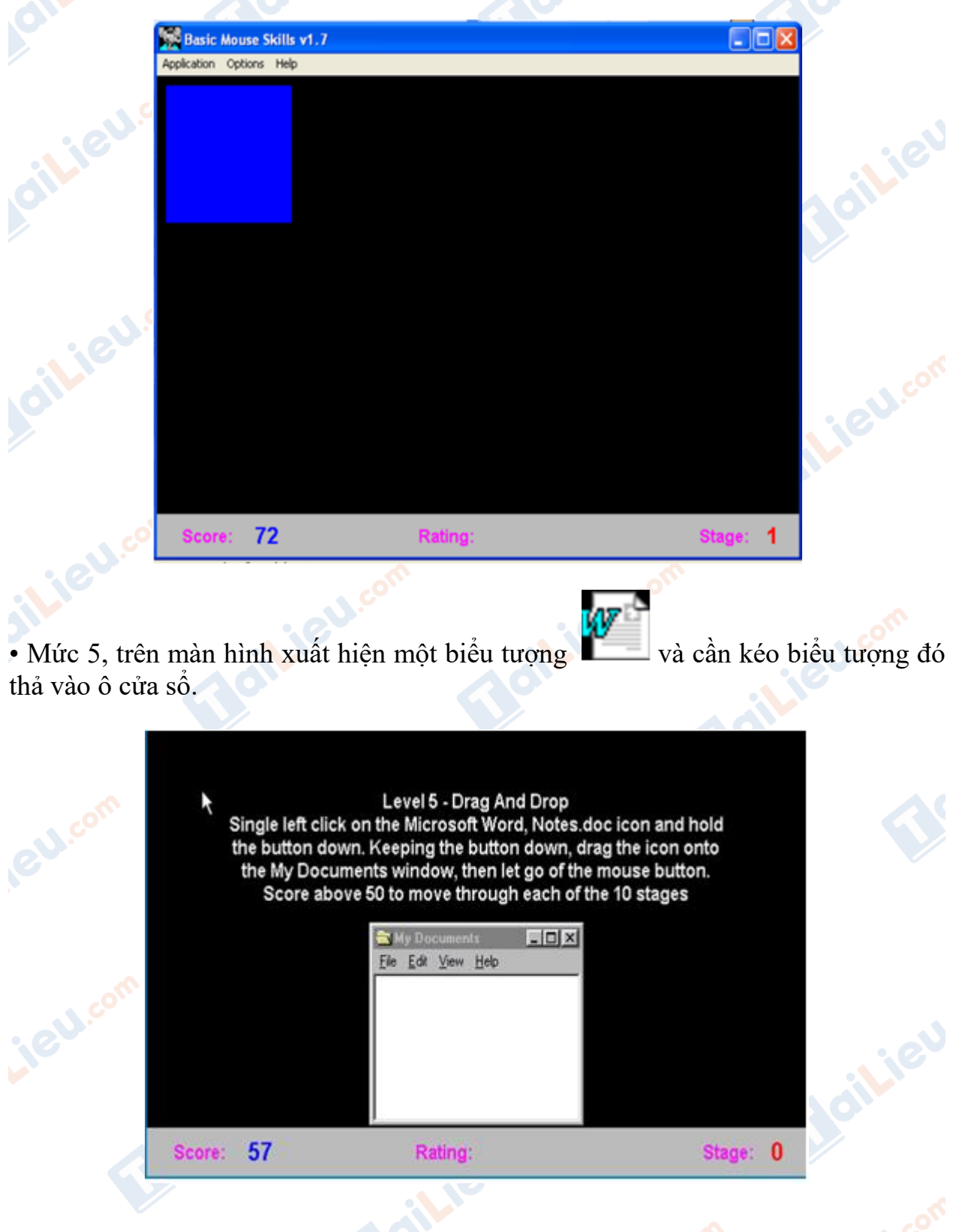

cilieu.com

*illieu.com* 

Lieu.com

Joilieu.com

Boilieu

Joilieu.com

Jailieu.com

cilieu

**U.Com** 

**►► CLICK NGAY** vào đường dẫn dưới đây để **TẢI VỀ** lời giải bài tập **SGK Bài 5: Luyện tập chuột máy tính** Tin Học 6, chi tiết, đầy đủ nhất, file PDF hoàn toàn miễn phí.

Lieu.com

ilieu.com

Lieu.com

**HaiLieu.com** 

**Oilieu**com

cilieu.com

silieu.com

**GU.com** 

ieu com

Joilieu.com

dilieu.com